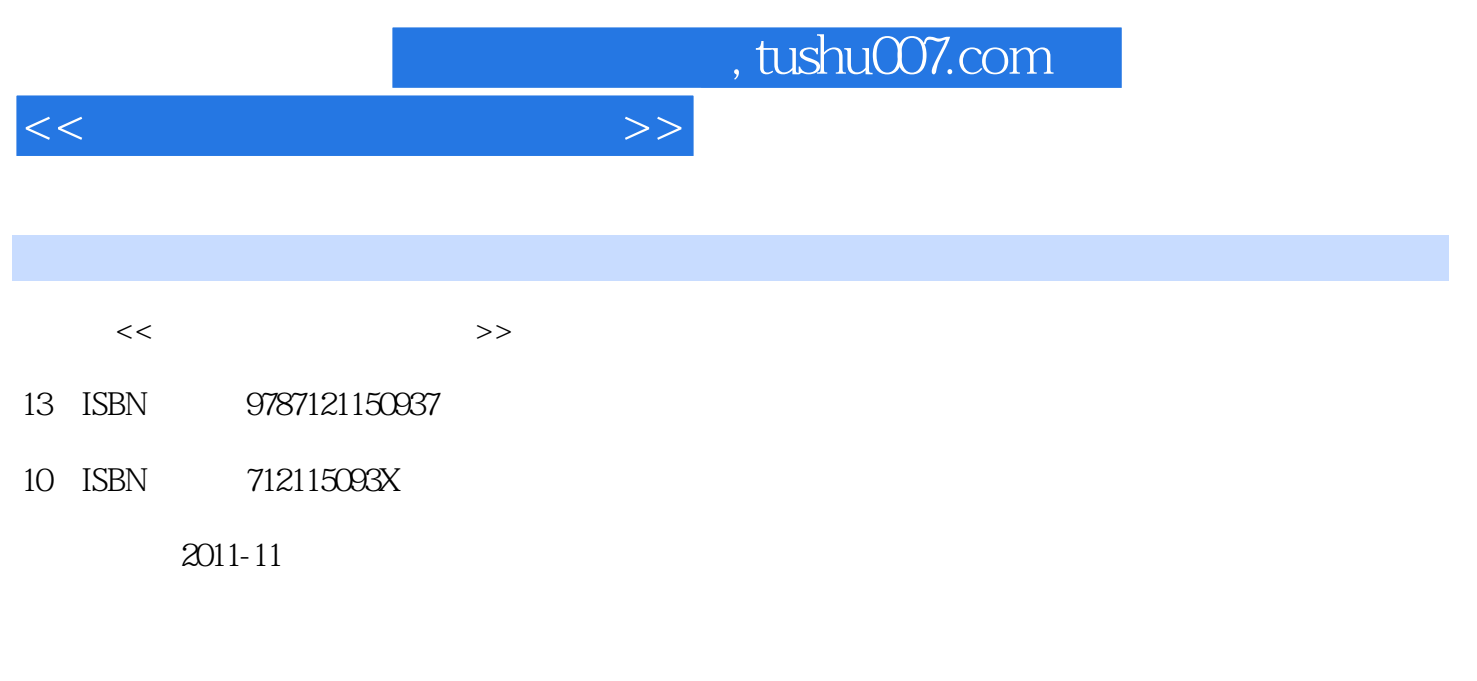

页数:309

PDF

更多资源请访问:http://www.tushu007.com

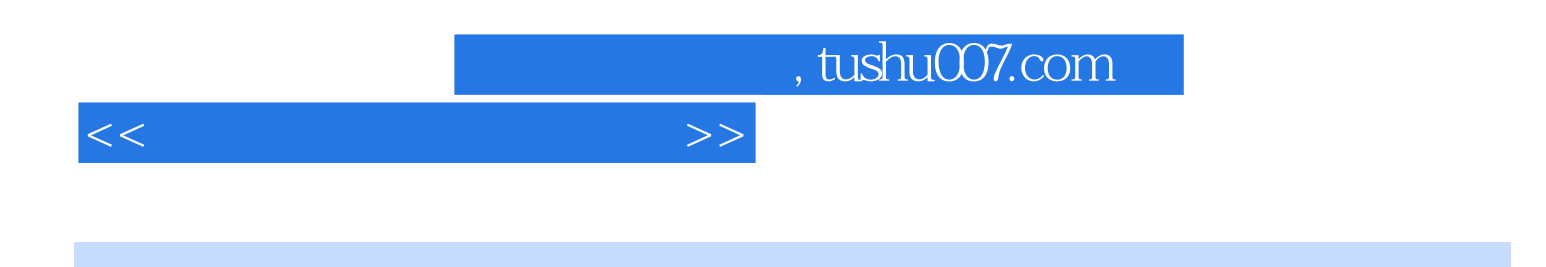

 $\frac{1}{\sqrt{2}}$ 

 $6$ 

 $<<\frac{1}{2}$ 

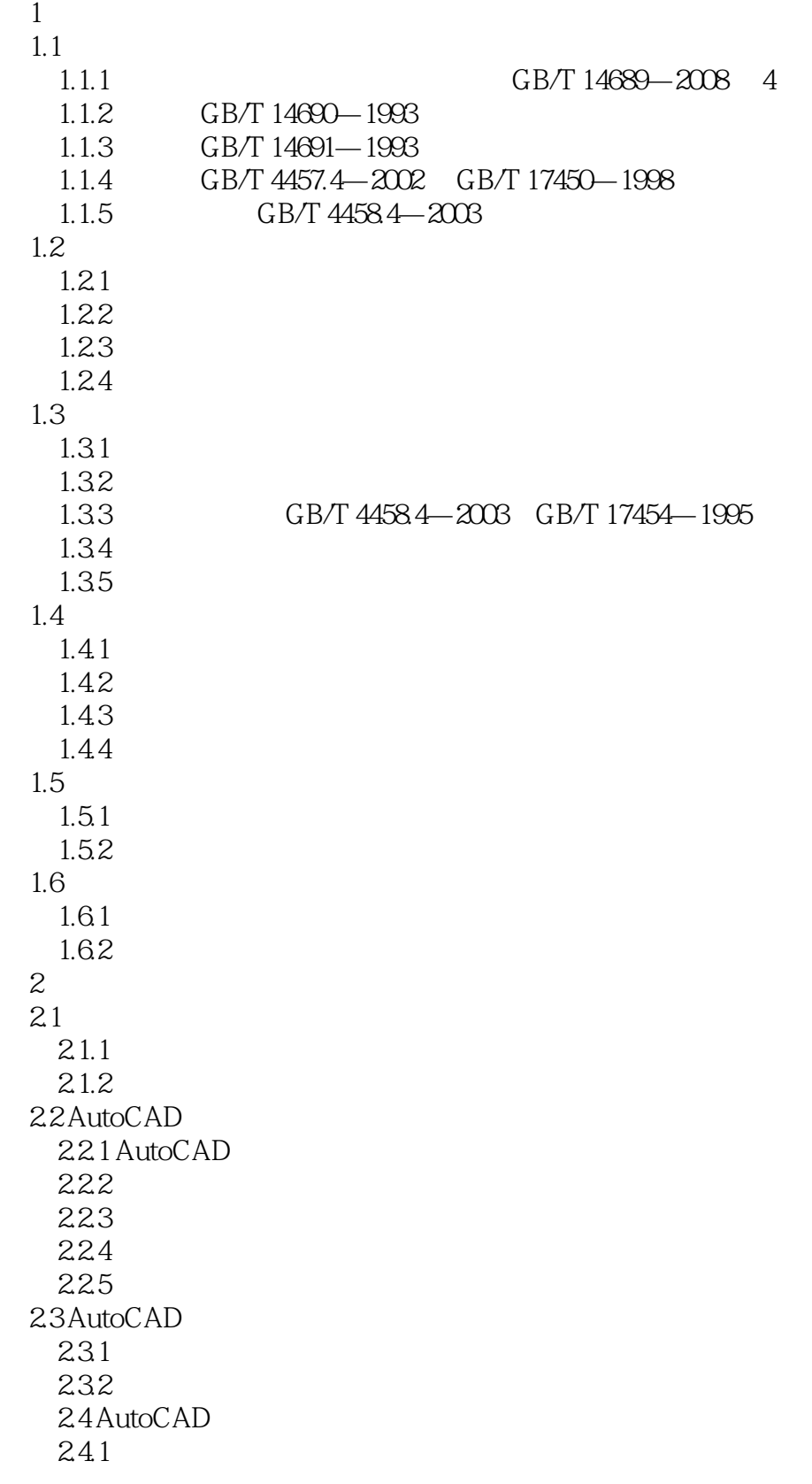

 $<<$ 

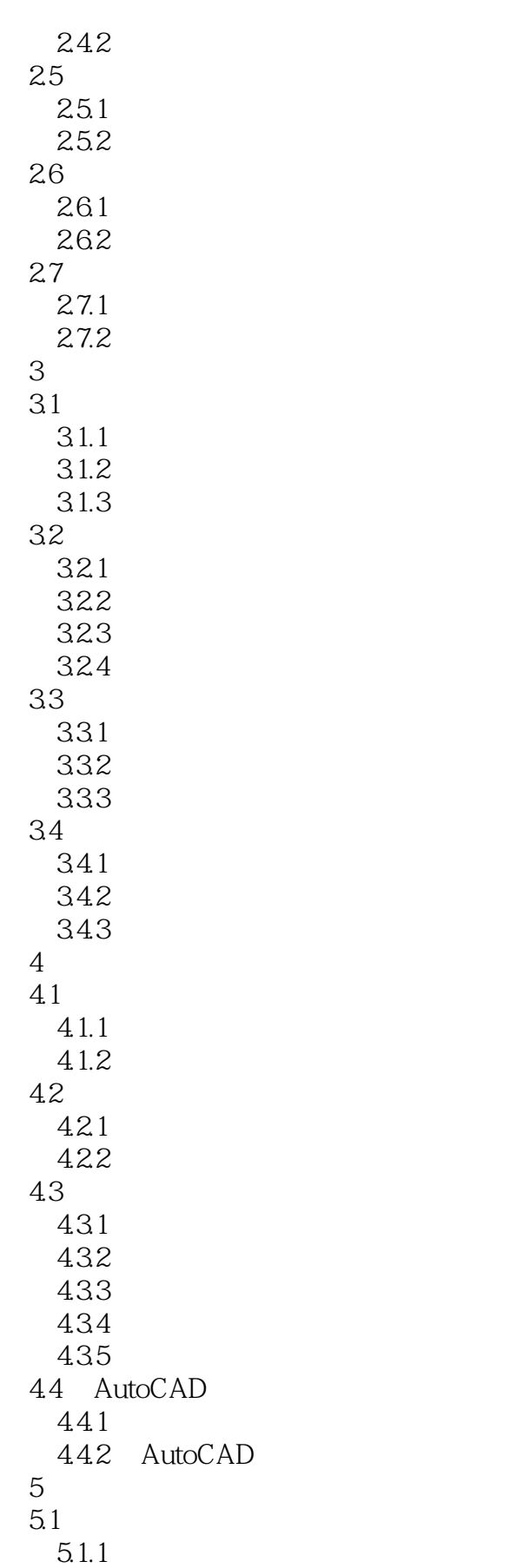

 $<<\qquad$ 

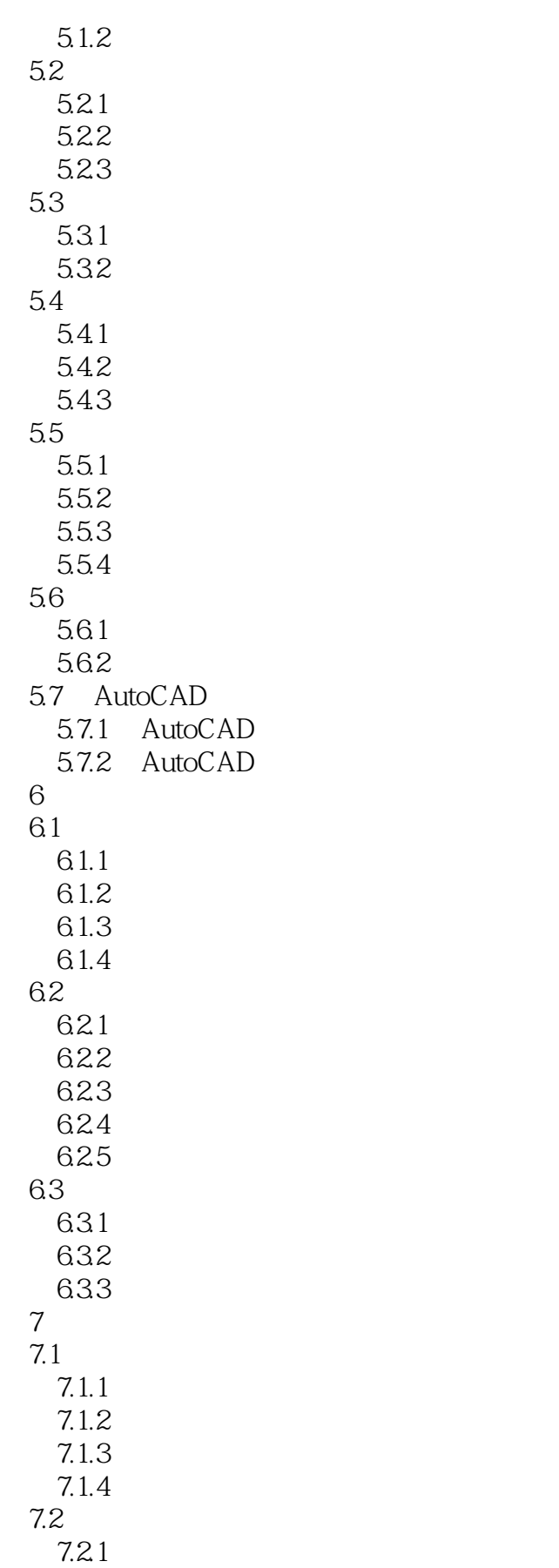

 $<<\frac{1}{2}$ 

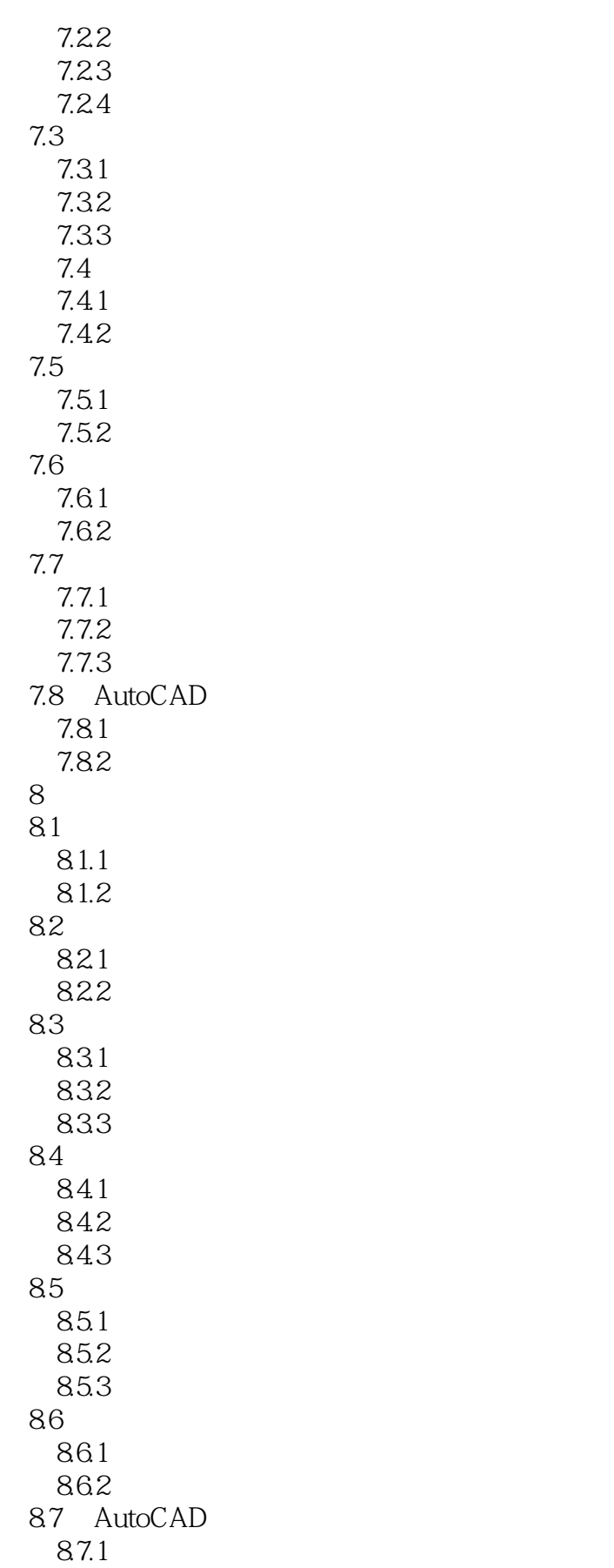

 $<<\qquad$ 

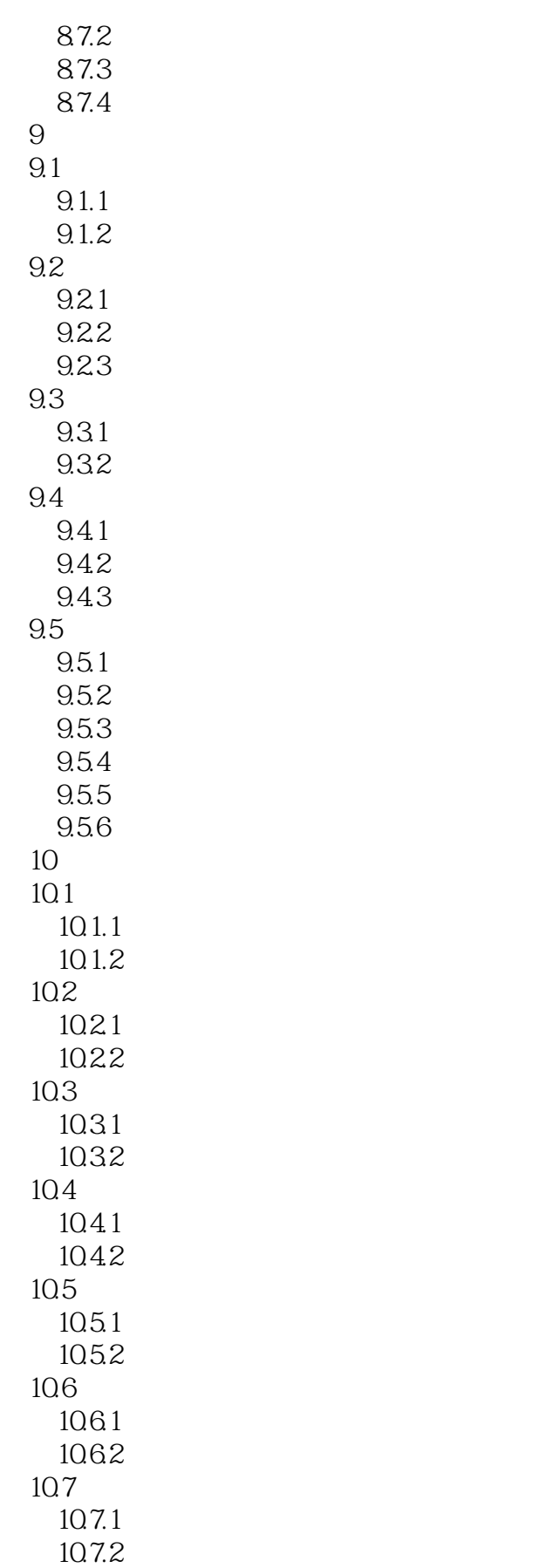

 $<<\frac{1}{2}$ 

10.7.3 10.7.4 10.7.5 10.8 AutoCAD 10.81 10.82  $11$  $11.1$  $11.1.1$  $11.1.2$  $11.2$  $11.21$  $11.22$ 11.3  $11.31$  $11.32$ 11.33 11.34 11.35  $\mathcal{A}$  $\overline{B}$  $\overline{C}$  $\overline{D}$  $E$ 

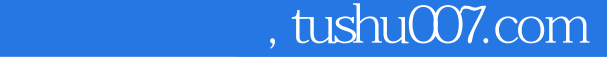

<<工程制图与计算机绘图>>

## 1. AutoCAD

WBLOCK<br>INSERT  $INSERT$  "

## EXPLODE

AutoCAD 操作过程为: (1)打开需要插入的AutoCAD零件图,执行"COPYCLIP(复制)"或 " COPYBASE

2 AutoCAD "PASTECLIP"

 $2$ 

AutoCAD  $1081$ 

AutoCAD template .dwt<br>
"
AutoCAD .com  $\mathsf{AutoCAD}$  and  $\mathsf{AutoCAD}$  and  $\mathsf{AutoCAD}$  are  $\mathsf{autoCAD}$ 

 $\mu$ ,  $\mu$  ,  $\mu$  ,  $\mu$  ,  $\mu$  ,  $\mu$  ,  $\mu$  ,  $\mu$  ,  $\mu$  ,  $\mu$  ,  $\mu$  ,  $\mu$  ,  $\mu$ ANSI DIN GB ISO JIS

in the contract of the contract of the contract of the contract of the contract of the contract of the contract of the contract of the contract of the contract of the contract of the contract of the contract of the contra  $\mathbf d$  dwt

 $1 \t1$ 

1. AutoCAD

现以创建一个符合国家CAD工程制图规则的A3图形样板为例,介绍创建样板文件的方法。  $\frac{1}{\sqrt{1-\frac{1}{2}}\sqrt{1-\frac{1}{2}}\frac{1}{\sqrt{1-\frac{1}{2}}\sqrt{1-\frac{1}{2}}}}$  and  $\frac{1}{\sqrt{1-\frac{1}{2}}\sqrt{1-\frac{1}{2}}\sqrt{1-\frac{1}{2}}\sqrt{1-\frac{1}{2}}\sqrt{1-\frac{1}{2}}\sqrt{1-\frac{1}{2}}\sqrt{1-\frac{1}{2}}\sqrt{1-\frac{1}{2}}\sqrt{1-\frac{1}{2}}\sqrt{1-\frac{1}{2}}\sqrt{1-\frac{1}{2}}\sqrt{1-\frac{1}{2}}\sqrt{1-\frac{1}{2}}\sqrt{1-\frac{1}{2$ acadiso.dwt

……

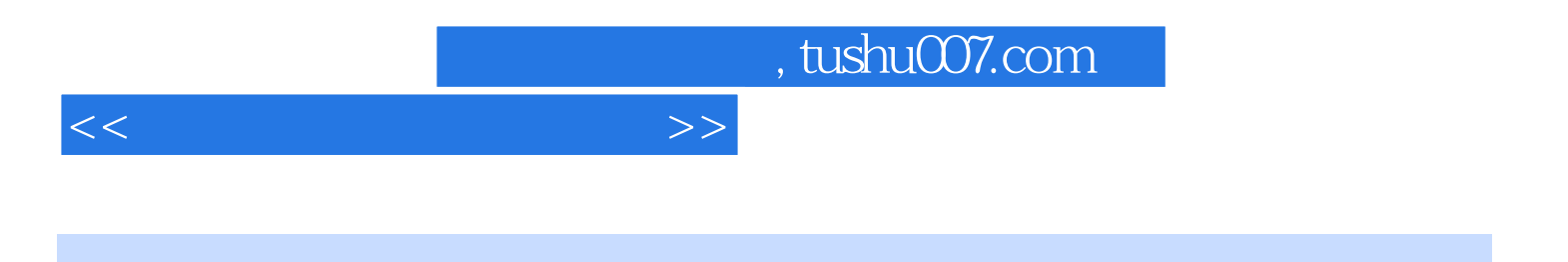

本站所提供下载的PDF图书仅提供预览和简介,请支持正版图书。

更多资源请访问:http://www.tushu007.com